# 地形断面図を重ねて表示する「Web 地形断面図メーカー」 サイトの開発と地理教育での利用

#### 谷 謙二 埼玉大学教育学部社会講座

#### キーワード:地形断面図、河川縦断面図、Web サービス、地理教育

#### 1.はじめに

2022 年度から実施される高校地理歴史科の新しい必履修科目「地理総合」では、GIS の利用が 内容に含まれている。しかし、谷・斎藤(2019)の高校地理教員へのアンケート調査によると、高校 での GIS の利用率は 23.9%と現状ではかなり低い。その理由としては、学校での ICT 機器の未整 備、教員の技術不足などが挙げられるが、ICT 機器は今後次第に整備されていくと考えられる。 ICT 環境が整備された場合に、どのような GIS が使われるだろうか。筆者は、多機能なデスクト ップ GIS よりも、単機能の WebGIS が使われると考え、多くの Web サービスを提供している(谷 2017)。本稿では、筆者の提供サービスのうち Web ブラウザ上で地形断面図や河川縦断面図を作 成し、複数重ねて表示できる「Web 地形断面図メーカー」サイト(https://ktgis.net/service/topoprofile/) の開発について紹介し、地理教育での活用について検討する。 -347- 埼玉大学紀要 教育学部, 70(2) : 347学356 (2021)

地形断面図は、地形を表現する手法の 1 つである。地理教育においては、教科書や地図帳にお いて 2 地点間の断面図や、河川に沿った河川縦段面図、あるいは断面模式図の形でしばしば使わ れている。小学校社会科においても、4 年生の県内、5 年生の国内の地形の学習で使われている。

 等高線や段彩図が空間の広がり全体の起伏を示すのに対し、地形断面図はより単純化し、所定 の線に沿った標高のみを示すことから、直感的に起伏を理解できる特長がある。また、河川縦断 面図のように、異なる地域・異なるスケール間での地形を比較できる。この地域・スケール間の 比較は、面的な地形表現よりも、線的な地形表現である地形断面図が優れている。

かつての地形断面図は、地形図の等高線を読み取って作成されていた。渋澤(1989)は、等高線の 読図指導は地形断面図の作成くらいしか開発されていないものの、断面も直線で切るため、実際 の山容と異なってしまうと指摘する。篠原(1994)によると、当時香川県の中学校では、65 校中 63 校で地形断面図の作成を指導しているものの、尾根線・谷線の読み取りを欠いた断面図の作成だ けでは、地形の判読の効果的な学習とはいえないとする。卜部(2010)もまた、面的な拡がりの中で 等高線を捉えられないという点から、地形断面図の作成に懐疑的である。しかしながらこの問題 は、地形図の等高線読図の手段として地形断面図の作成をとらえた場合に生じるものである。読 図学習にとらわれず、地形学習での地形断面図自体の有効活用を考えることが必要である。

現代では、デジタル標高データの普及により、従来のように紙地図から標高を読みとり、時間 をかけて地形断面図を作成する必要はなくなった。2 地点間だけでなく、地図画面上をクリック して、尾根線や谷線に沿って作成することも容易である。地形断面図を作成するデスクトップソ フトウェアや Web サービスは少なくない。前者では「カシミール 3D」や「Google Earth」、後者で は「HeyWhats That Path Profiler」、「地理院地図」サイトなどで地形断面図を作成できる。

しかし多くの場合、1 つの地形断面図しか表示できない。前述のように、地形断面図は異なる地

域・異なるスケール間で比較することで有効性を発揮できると考える。そこで、開発する Web サ ービス「Web 地形断面図メーカー」サイトでは、複数の地形断面を作成し、重ねて表示する機能 を含めることとした。また、河川縦断面図は画面上をクリックするとかなり手間がかかるので、 標高データから可能な限り自動的に作図できる機能を実装した。

# 2.システムの開発

## 2-1 開発の経過

システムは Web ブラウザ上で動作し、地図上で地点をクリックして作成した線に沿って地形断 面図を作成するものとした。標高データとして国土地理院の地理院地図サイトに含まれる「標高 タイル」を使用した。本システムの最初のバージョンは、Google Maps API を地図表示のプラッ トフォームとして用いて 2017 年 8 月に公開した。Web ブラウザ上の地図上で断面図を作りたい地 点をクリックしていき、その範囲内の標高タイルデータを取得、地形断面図を描くというもので ある。2018 年には、Google Maps API の無料使用の範囲が縮小されたため、同年 12 月に地図表 示部分についてオープンソースの Web 地図ライブラリ Leaflet に変更した。2019 年 2 月には、複 数の地形断面図を表示する機能、2021 年 2 月には河川縦断面図を作成する機能を追加し、現在に 至っている。開発は Microsoft Visual Studio, Visual Studio Code を使用し、JavaScript で作成した プログラムコードは約 2500 行である。HTML5 対応の Web ブラウザで動作する。

#### 2-2 機能

図 1 は現在の「Web 地形断面図メーカー」サイトの画面である。地図上をクリックすると、断 面図を描く線分が追加されていく(③)。右クリックでひとつ前の地点に戻る。地点を追加したら、

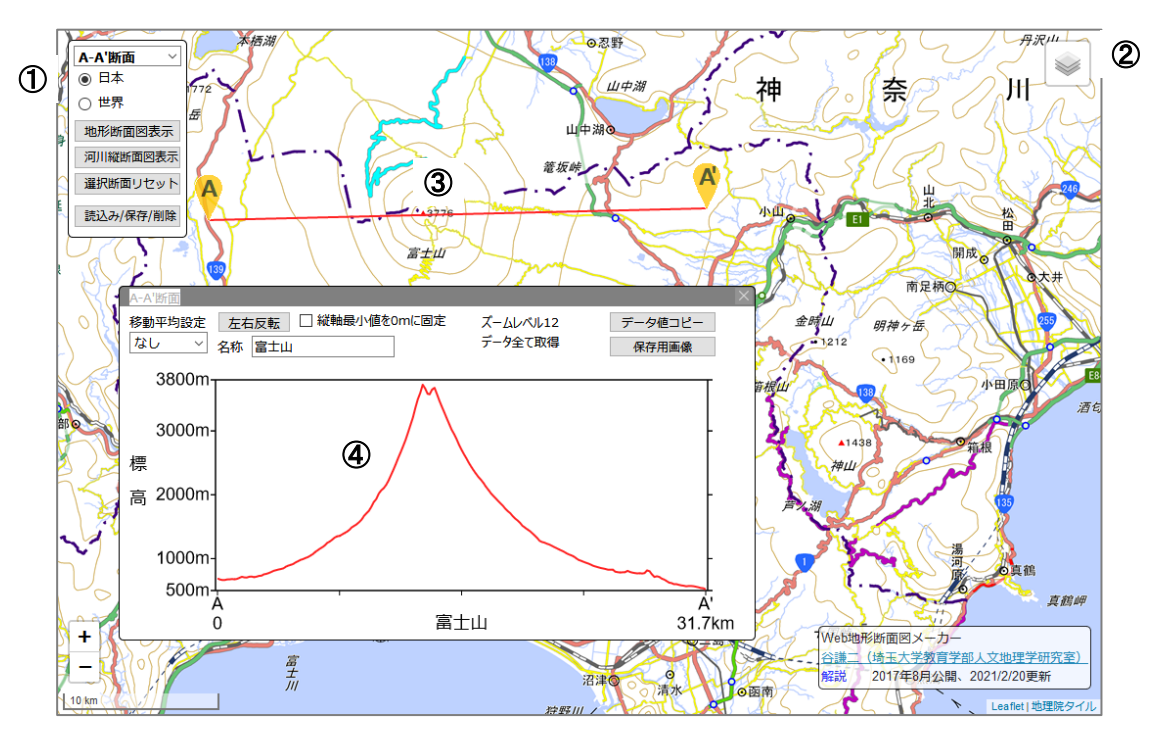

図 1 「Web 地形断面図メーカー」サイトの画面

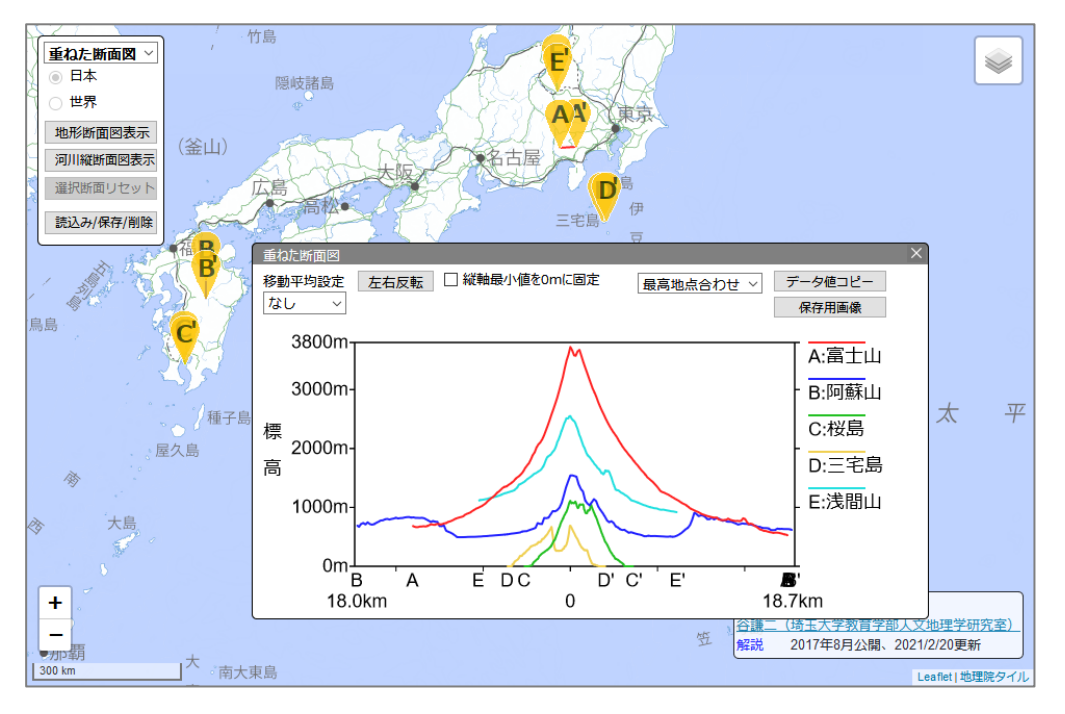

図 2 複数の地形断面図を重ねて表示

左上のボックス(1))で「地形断面図表示」ボ タンをクリックする。すると、④の断面図画面 が表示される。①では、作成・編集する断面を A~F の 6 つから選ぶ。また、断面の位置を json 形式で保存し、再度読み込んで表示できる。② で背景地図タイルを変更でき、地理院地図の ほか、オープンストリートマップ、 OpenTopoMap などを切り替えたり、重ね合わ せたりして表示できる。地形断面図は④の断 面図表示画面に表示される。マウスカーソル を置くとその地点の標高、傾斜、勾配が数値で 示され、同時に地図上にも赤丸で位置が示さ れる。その他の機能として、移動平均での表 示、左右反転、断面ごとの名称設定、データ値

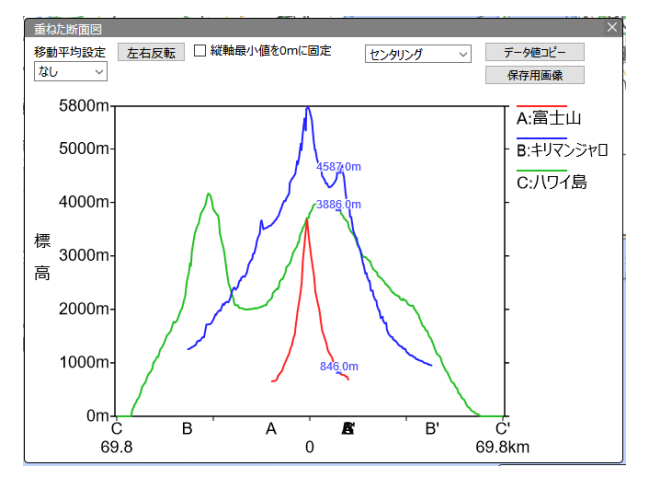

図 3 世界の火山の地形断面図

のコピーなどがある。また、断面図表示画面の大きさや位置は変えることができる。

 さらに図 2 は、複数の断面図を作成し、重ねた画面であり、ここでは日本国内の火山が表示さ れている。重ねた状態では、位置合わせの方法として、左寄せ、右寄せ、センタリング、最高地点 合わせ、最低地点合わせの 5 種類から選択でき、地形の比較を容易にしている。また、地理院地 図の標高タイルは国内だけでなく全球をカバーしているので、世界各地の地形断面図を描くこと ができる(図 3)。ただし後で述べるように、世界の標高タイルは解像度が低いので、大縮尺の地 形断面図には使えない。

# 3.標高値の取得方法

# 3-1 標高タイルデータの取得

地形断面図を描くための標高値の取得方法 について述べる(図 4)。前述のように、使用し ているデータは地理院地図の標高タイルであ る。標高タイルは、地図画像タイルと同様の形 式で、256×256 ピクセル分の標高値の入ったフ ァイルを国土地理院のサイトからインターネ ットを通じて取得する。標高タイルはテキスト 形式と PNG 形式で配信されており、本サイト ではテキスト形式のファイルを取得している。 標高タイルでは、ズームレベルに応じて異なる データが使われている。日本国内では、基盤地 図情報数値標高モデルを使用し、ズームレベル 14 までは 1/2.5 万地形図等高線から生成された 標高値が使われ、ズームレベル 15 では航空レ ーザ測量によるデータの領域(DEM5B)、写真測 量によるデータの領域(DEM5A)、いずれも作成 されていない領域の 3 種類に分かれる。また、 全球タイルでは地球地図全球版標高第 2 版のデ ータが使われ、ズームレベル 8 が最大である(h ttps://maps.gsi.go.jp/development/hyokochi.html)。

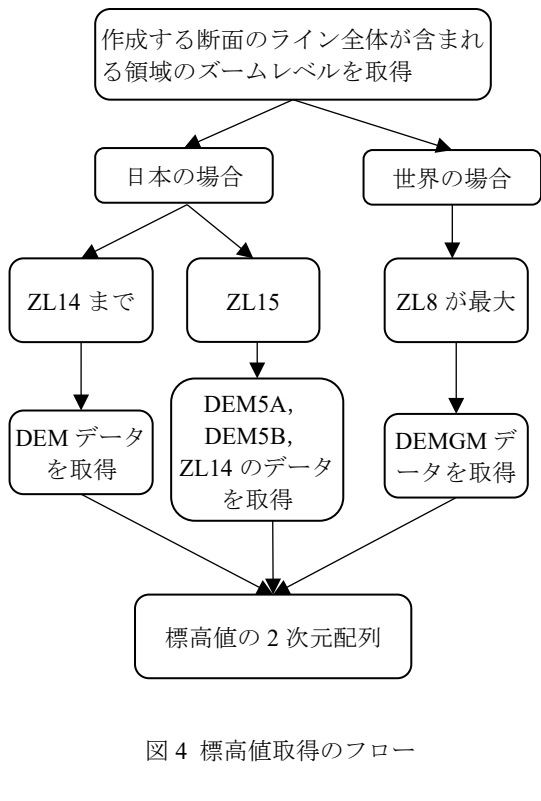

ZL:ズームレベル

 取得するズームレベルは、設定したラインの範囲によって異なる。すなわち、地図上をクリッ クして設定したラインが、Web ブラウザ画面内に収まる最大のズームレベルを Leaflet の getBoundsZoom メソッドで求め、取得する標高タイルのズームレベルとし、同時に同範囲の地図 を表示する。ただし最大のズームレベルは、日本版では 15、世界版では 8 である。また表示して いる Web ブラウザの画面領域が狭いと、ズームレベルは小さく設定される。

 次に、クリックした地点がすべて含まれる外接四角形の領域を設定し、取得ズームレベルに対 応した XY タイル座標を取得する。その範囲内の標高タイルを JavaScript の XMLHttpRequest メソ ッドの同期通信で取得し、2 次元配列に標高値を格納する。この方法は、筆者が開発した「Web 等 高線メーカー」サイト(谷 2015)と同様である。

ただし、前述のようにズームレベル 15 の標高タイルは複数のデータに分かれ、さらにデータが 存在しない地域もある。この対応として、取得ズームレベルが 15 の場合は、DEM5B と DEM5A を同時に取得し、DEM5B を優先して標高値を取得する。さらにどちらも存在しない場合に備え、 解像度は下がるものの、同じ範囲のズームレベル 14 のデータを取得する。そのため、地形断面図 の位置によっては、複数のデータが混在することもある。

#### 3-2 標高タイルから地形断面図の標高値の取得

 地図表示範囲の標高タイルから作成した標高値の 2 次元配列から、地形断面図を描く方法は次 の通りである。まず、ライン上の 1/400 の距離を取得間隔として、始点から終点までデータを取得

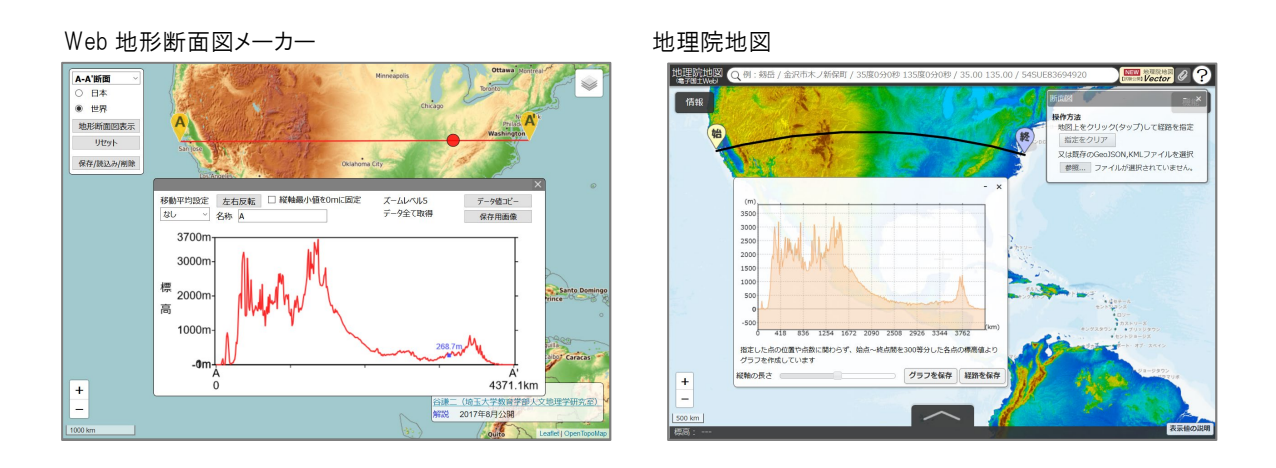

図 5 北アメリカの東西の地形断面図を描いた際の Web 地形断面図メーカーと地理院地図の違い

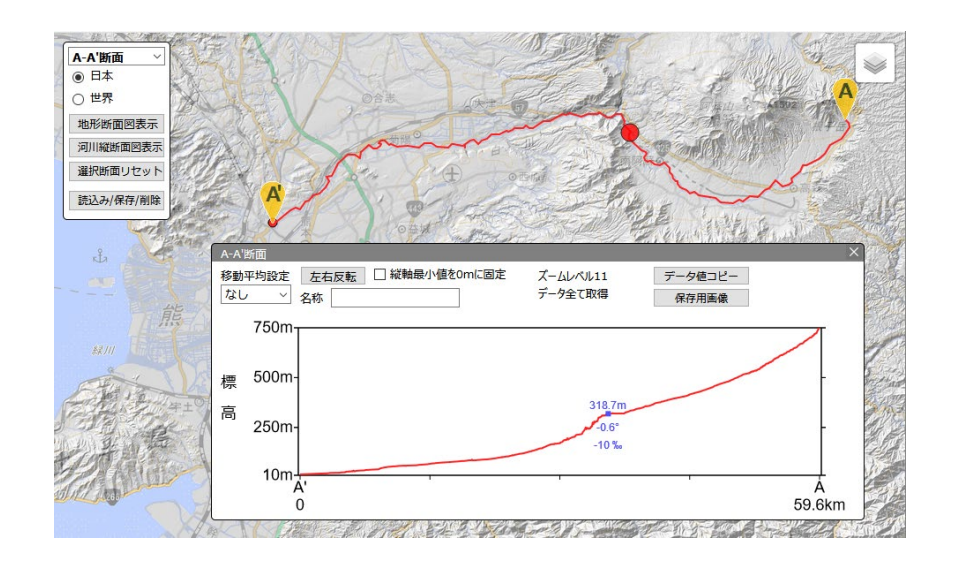

図 6 阿蘇カルデラから流出する白川の河川縦断面図

していく。ライン中に中間点が設定されている場合は、取得間隔と関係なく中間点の標高値も取 得する。また、特に世界版の標高タイルデータは解像度が低く、ズームレベル 8 で取得しても、 近隣の標高値が同じ値であることが多く、等間隔で取得していくとガタガタした階段状の地形断 面図になってしまう。そこで同じ標高値が続く場合は間引くように設定し、階段状の断面図とな ることを防いでいる。

本サイトで取得される標高値は、表示されている地図画面、すなわち Web メルカトル投影され たライン上の座標の標高値であり、大圏コースではない。一方地理院地図サイトでは、大圏コー スで標高値が取得されるため、特に小さなズームレベルで取得した際に違いが出てくる (図 5)。

### 3-3 標高タイルから河川縦断面図の標高値の取得

数値標高モデルから水系図を作成する手法については、90 年代から検討されている(野上 1998;

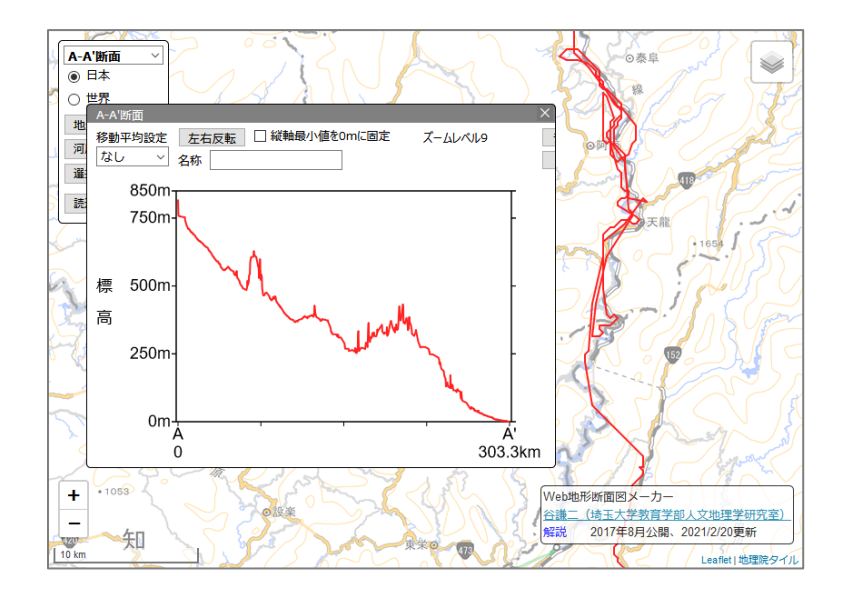

図7 河川縦断面図の取得に失敗した例 (天竜川)

中山 1999;水越・安仁屋 2005)。本システムの場合、指定したポイントから低い方向にグリッド をトレースしていけばよい。図 6 は阿蘇カルデラから流出する白川の河川縦断面図である。ここ では、源流部と下流部の 2 点を指定し、左上の「河川縦断面図表示」ボタンをクリックすれば、 自動的に高い地点から低い地点に向かうよう、標高タイルデータから取得したグリッドをトレー スする。この図から、カルデラを出る箇所で傾斜が急になった遷急点があることがわかる。

 しかし、標高タイルにはデータ中に凹地やループが発生するケースが少なくない。そうしたケ ースでは、進行方向に対して探索をかけ、低い地点が見つかった場合に移動する方法をとってい るが、必ずしもうまく低い方向に向かうとは限らない。図 7 は、天竜川の縦断面図をズームレベ ル 9 で取得したものだが、海まで出られたものの、途中でかなり迷走している。このような状態 では、距離が長くなってしまい、河川縦断面図としての役割を果たせない。凹地や平坦地、ダム などにより、トレースが中断して迷走するケースは少なくない。現状では傾斜のはっきりした、 ダムのない山岳部の河川での利用が中心にならざるを得ない。また、世界の場合もズームレベル が最大 8 なので、河川縦断面図表示機能がうまく動作する河川は限られる。

#### 4. 地理教育での活用

 地形断面図の地理教育での利用状況を教科書から検討すると、主に地形学習の領域で使われ、 地域調査や地誌でも使用されている。地形断面図は面的な地形を示す等高線よりも情報量が少な いため、誰でも簡単に起伏を理解できる利点がある。筆者の埼玉大学での授業では、まず、大学 から最寄りの北浦和駅までの地形断面図を描き、パワーポイントに貼り付けて地形の名称を追加 する作業を行っている(図 8)。多くの学生がこの経路をバスで通学しているので、台地上にある 北浦和駅から、一段下がって谷底の南与野駅、さらに台地に上がって、ショッピングセンターか ら再び下って大学に到着する様子を理解することができる。市街化が進んで地形図や地理院地図 の等高線は読み取りにくい。また、ズームレベル 15 の DEM5 の精度で取得できるので、等高線を 見るよりも細かな起伏を知ることができる。さらに、大宮駅から埼京線をなぞって大崎までの地

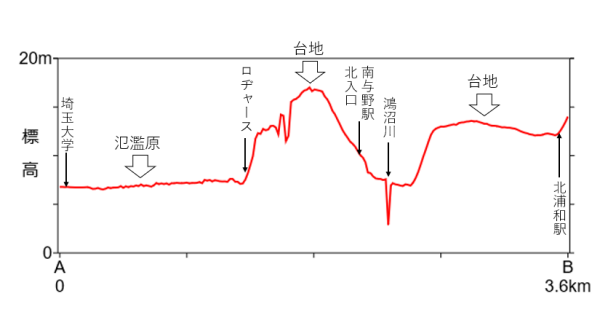

埼玉大学〜北浦和駅間の地形断面図

図 8 埼玉大学から北浦和駅までの 地形断面図と地形

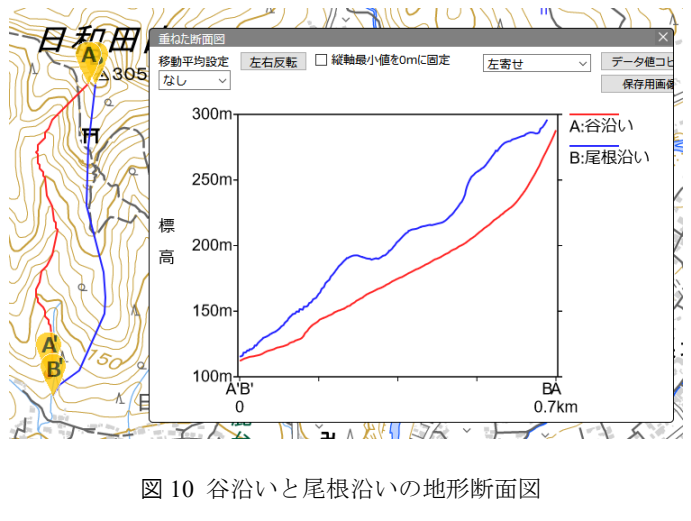

(埼玉県日高市日和田山)

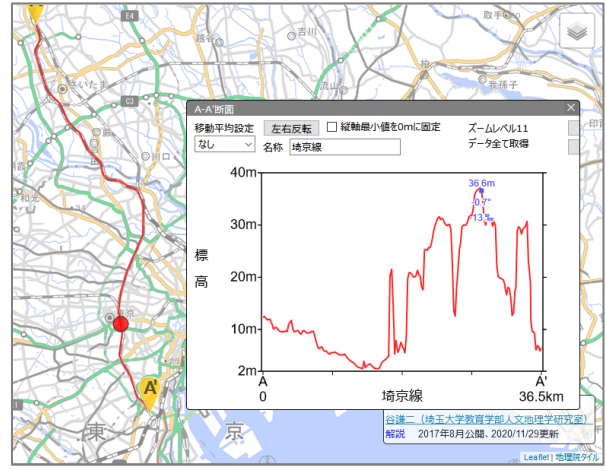

#### 図9 埼京線の地形断面図

形断面図を描いた(図 9)。大宮駅は標高 15m ほどだが、東京に向かうにつれて低 くなる。しかし、赤羽を過ぎると台地にな り、新宿は大宮よりも標高が高く 36m あ ることがわかる。

図10は山の谷沿いと隣接する尾根沿い に地形断面図を描いて重ねたものである。 谷沿いは河川縦断面図作成機能で作った もので、下に凸の形状であり、上から下ま でなめらかに接続している。一方尾根沿 いは、途中に小ピークがあったり、急斜面 があったりして、滑らかな曲線ではない ことがわかる。重ねることで、このような 比較が簡単にできるようになる。

また、日本及び世界の火山の地形断面図を作成したものが前掲の図 2、図 3 である。日本の火山 では、富士山の山体がきわめて大きいことや、阿蘇山のカルデラが富士山の裾野の広さと同じく らいあることが理解できる。世界の火山では、富士山とキリマンジャロ、ハワイを比較した。地 理院タイルの世界の標高タイルは、ズームレベルが最大 8 までしか含まれていないため、大型の 火山でないときれいに表示できない。ハワイ島はなだらかな盾状火山といわれるが、標高は 4000m を超えており、地図で見るだけでは理解しにくい。このように富士山と比較することで、山体が きわめて大きく、傾斜が緩やかであることがわかる。

図 11 は、黒部川の V 字谷と、その支流の上流部にある U 字谷の地形断面図である。水流によ り侵食されてできた V 字谷と、氷食による U 字谷の形態の特徴の違いが読み取れる。また、V 字 谷よりも U 字谷の方が高い位置にあることもわかる。

# 5.おわりに

従来地理教育において、地形断面図の作成は、地形図の等高線の読図の手段として使われてき た。しかし地形断面図は、異なる地域・異なるスケール間で比較できるという点に重要な意義が

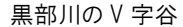

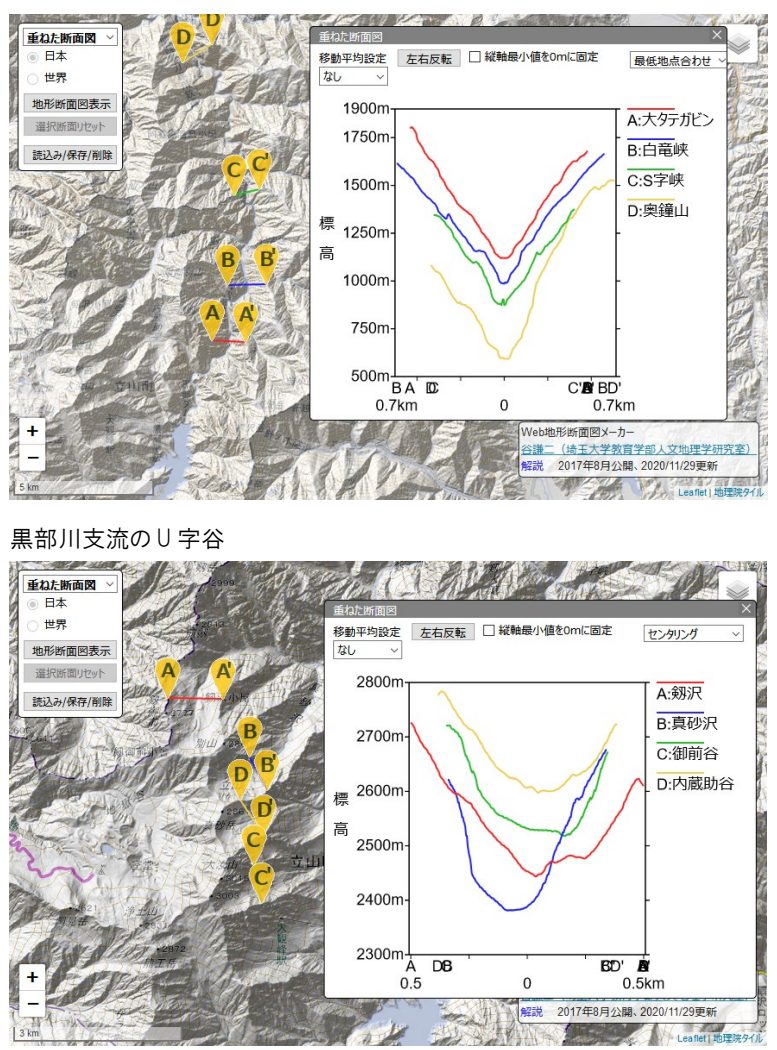

図 11 黒部川の V 字谷と黒部川支流の U 字谷

あると考えられる。本研究では、地形断面図を複数重ねて表示できる Web サイト「Web 地形断面 図メーカー」を開発し、実際の地形の学習での活用について紹介した。近年では、3D 表示や陰影 起伏図など地形の表現方法が多様化し、必ずしも等高線を読まなくとも、起伏が理解できるよう になっている。地形断面図についても、等高線の理解の補助として作成するのではなく、実際の 地形を調べ、表現するために作成する活用方法が望ましい。

 なお、国土地理院の標高タイルでは、日本国内については十分な精度の標高値が得られるのに 対し、世界レベルではズームレベル 8 にとどまって小~中地形の表現には適さない。世界の標高 タイルについてもより詳細なデータの整備を期待したい。また、河川縦断面図の作成については 凹地や平坦地等への対応を洗練させて使いやすいシステムにする必要がある。

謝辞

 本研究にあたっては、JSPS 科研費(17K01225)を使用した。本研究の概要は 2019 年地理情報システム学会で 発表した。

# 引用文献

卜部勝彦 2010.地理教育における地形図読図をめぐる諸課題.地図 48(2):35-42

- 篠原重則 1994. 中学校社会科学習「身近な地域」の授業実熊と教師の意識––香川県の事例. 新地 理 42(1):18-32.
- 渋澤文隆 1989.地理教育における地図学習の課題.地図 27(1):20-26.
- 谷 謙二 2015.標高タイルを利用した等高線作成 Web サイト「Web 等高線メーカー」の開発とそ のアルゴリズム. 埼玉大学教育学部地理学研究報告 35:73-83.
- 谷 謙二 2017. 授業で役立つ Web 地図サービス. 地理情報システム学会教育委員会編『地理空間 情報を活かす授業のための GIS 教材』古今書院, 8-14.
- 谷 謙二・斎藤 敦 2019.アンケート調査からみた全国の高等学校における GIS 利用の現状と課題 ―「地理総合」の実施に向けて.地理学評論 92A:1-22.
- 中山大地 1999. 遺伝的アルゴリズムを用いた DDM 作成アルゴリズムの開発. GIS-理論と応用 7(1).27-35.
- 野上道男 1998.DEM(数値標高モデル)から DDM(流水線図)を作成するアルゴリズムの改良と C 言語プログラム. GIS–理論と応用 6(1):95-102.
- 水越博子・安仁屋政武 2005. 数値等高線データを用いた谷線の自動抽出と水系網の構築. 地形 26(1):47-63.

(2021年3月31日提出) (2021年4月22日受理)

# Development of a Web Site Named ' Web Topographic Profile Maker ' to Show Multiple Topographic Profiles and the Use in Geography **Education**

# **TANI, Kenji**

Faculty of Education, Saitama University

# **Abstract**

In this research, I developed a web site to show multiple topographic profiles and examined how to use it in geographical education. Topographic profiles have less information than contour lines and hypsometric tints, which represent topographic features in two dimensions. However, topographic profiles have the advantage that anyone can easily read profile of topology and compare topographic features of different regions and scales. The web site named "Web Topographic Profile Maker" I developed can create and display multiple topographic profiles and stream profiles using elevation tiles in the GSI Maps.

**Keywords**: topographic profile, stream profile, web service, geography education